## **Creating Playlists by Event**

Create a playlist by arranging multiple files according to events and recording dates.

*1* Select the playback mode.

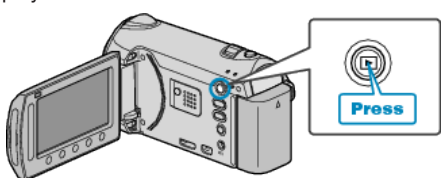

*2* Select video mode.

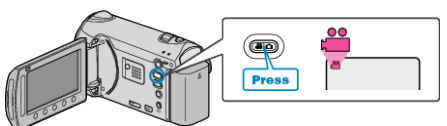

3 Touch  $\textcircled{\tiny{\textcircled{\tiny{M}}}}$  to display the menu.

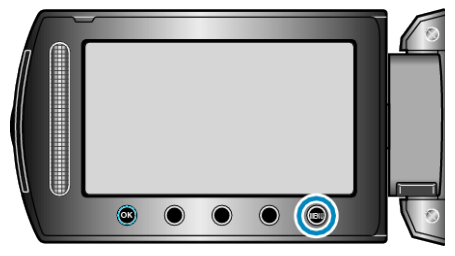

4 Select "EDIT PLAYLIST" and touch  $\circledast$ .

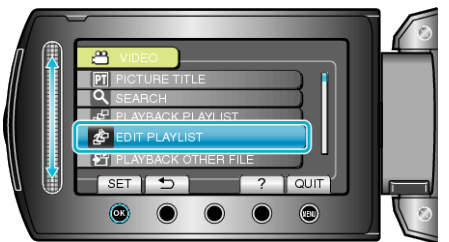

5 Select "NEW LIST" and touch  $\otimes$ .

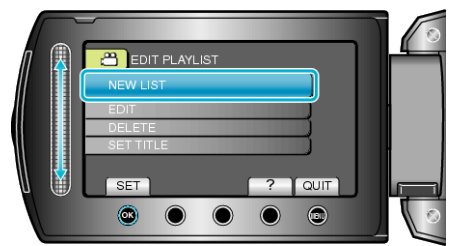

**6** Select "CREATE BY EVENT" and touch  $\textcircled{\tiny{R}}$ .

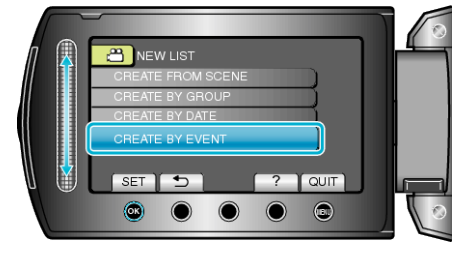

7 Select an event and touch  $\circledast$ .

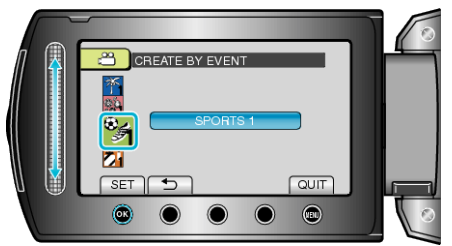

8 Select the date to add to playlist and touch  $\otimes$ .

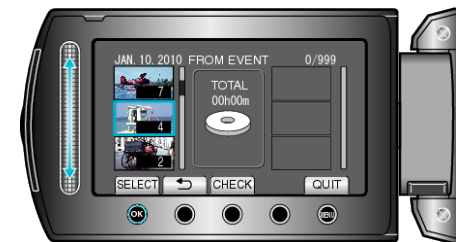

- Touch "CHECK" to check the selected video.
- **9** Touch  $\otimes$  to insert the video onto the right side.

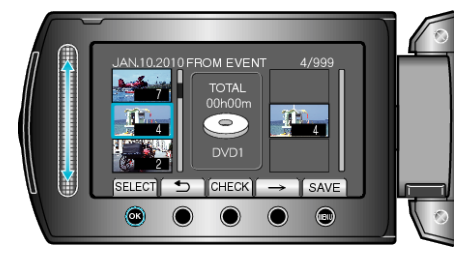

- Repeat steps 8-9 and arrange the videos in the playlist.
- To change the position of a video, select the insertion point with the slider after step 8 and touch  $@$ .
- $\bullet$  To delete a video from the playlist, touch " $\rightarrow$ " to select the video and touch  $@$ .
- 10 After arranging, touch  $\textcircled{\tiny{\textcircled{\tiny{1}}}}$ .

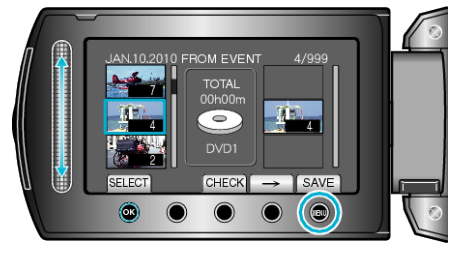

11 Select "SAVE AND THEN QUIT" and touch  $\circledast$ .

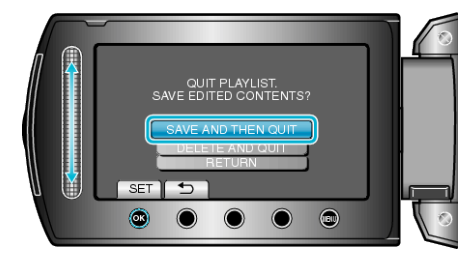